# **Acquisition de données en imagerie large bande à la Tour Solaire de Meudon**

Auteur: J.-M. Malherbe Date: 2 Février 2013 Version 1

#### **1 - Montage**

Lentille de champ de 400 mm au foyer du télescope Objectif de 50 mm sur la caméra Filtre interférentiel 100 A devant l'objectif Pixel voisin de 0.2 arc sec

#### **2 - Détecteur**

Détecteur Kodak KAC1310 Pixels de 6 microns 1280 x 1024 10 bits ou 1024 niveaux de numérisation saturation à 40000 e 1 niveau de numérisation  $= 40 e = 1$  ADU bruit de photons à mi saturation voisin de 140 e, soit 4 coups bruit de lecture permanent à 70 e, soit 2 coups bruit total voisin de 156 e Dynamique  $40000/70 = 570$  (10 bits) rapport S/B approximatif à mi saturation voisin de 130 température ambiante pas de binning possible vitesse de lecture maximale 8 MHz

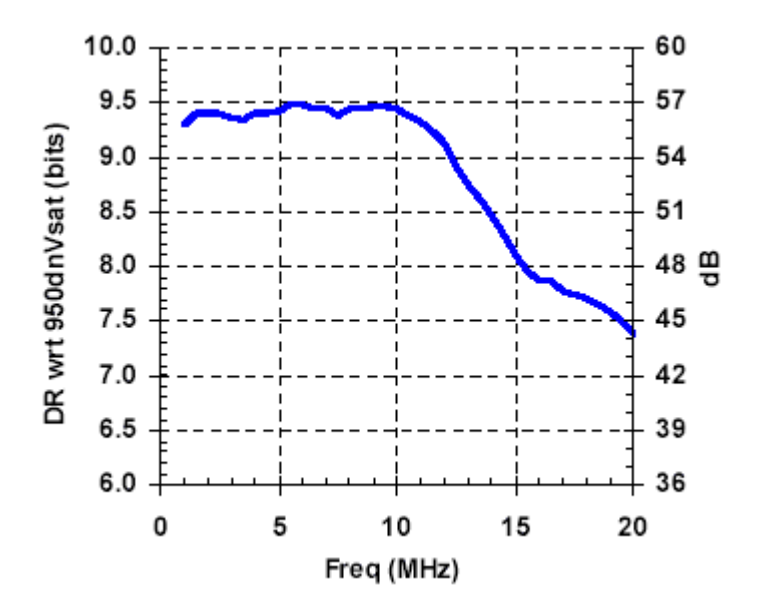

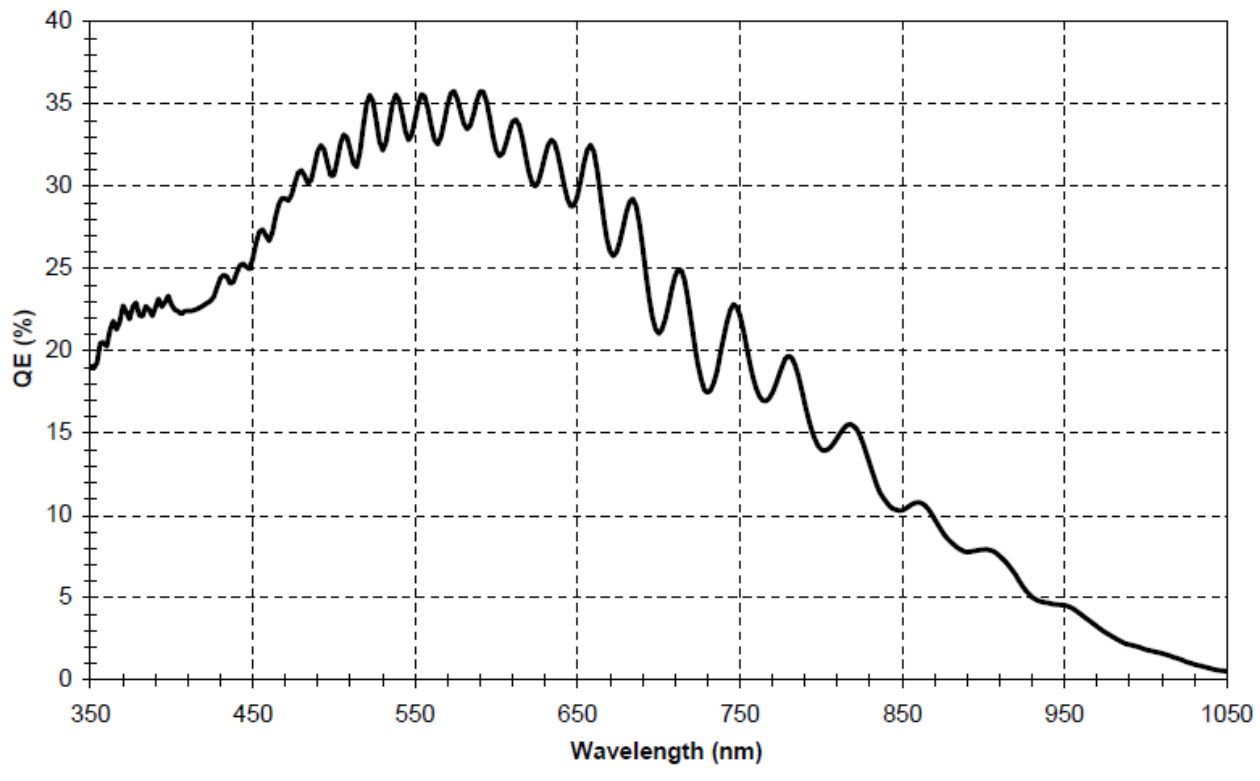

*Courbe de rendement quantique du capteur* 

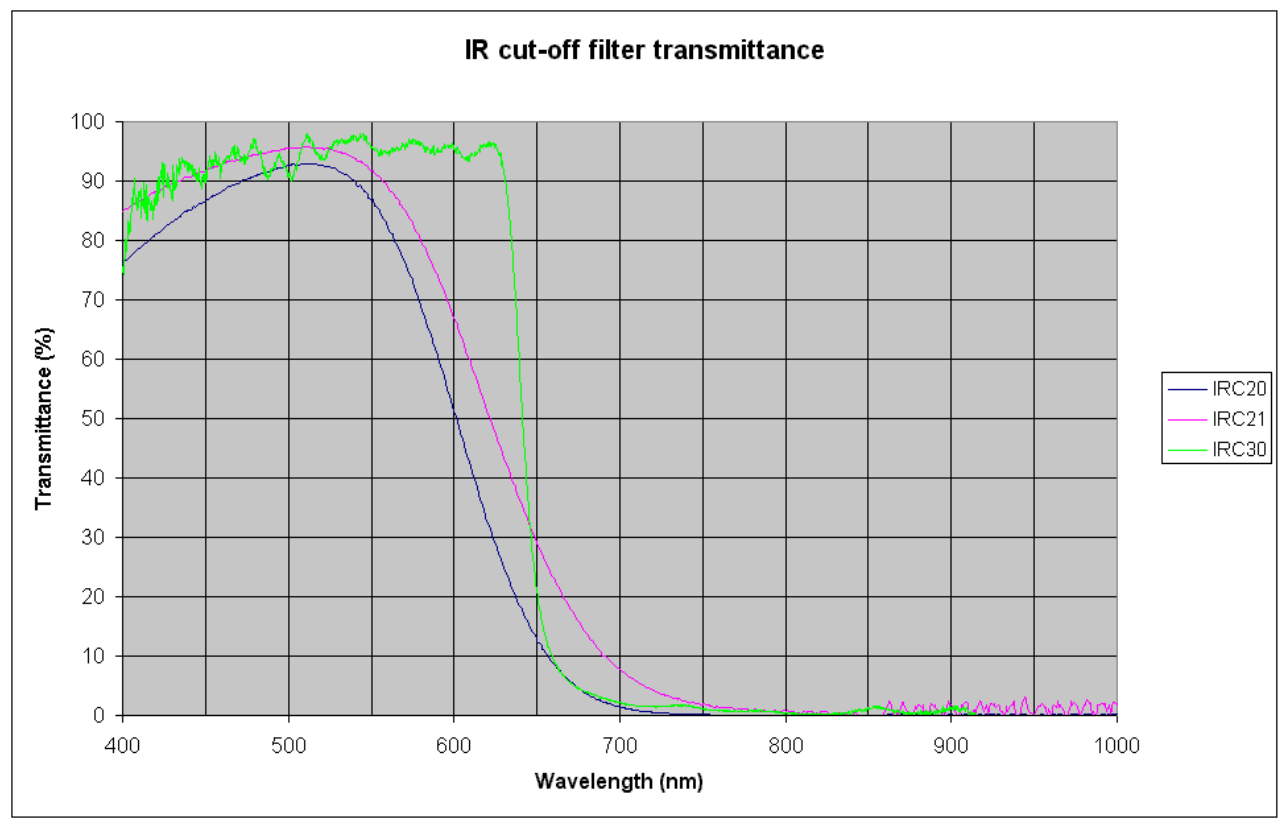

*Courbe de transmission du hublot devant le capteur* 

# **3 - Logiciel de pilotage**

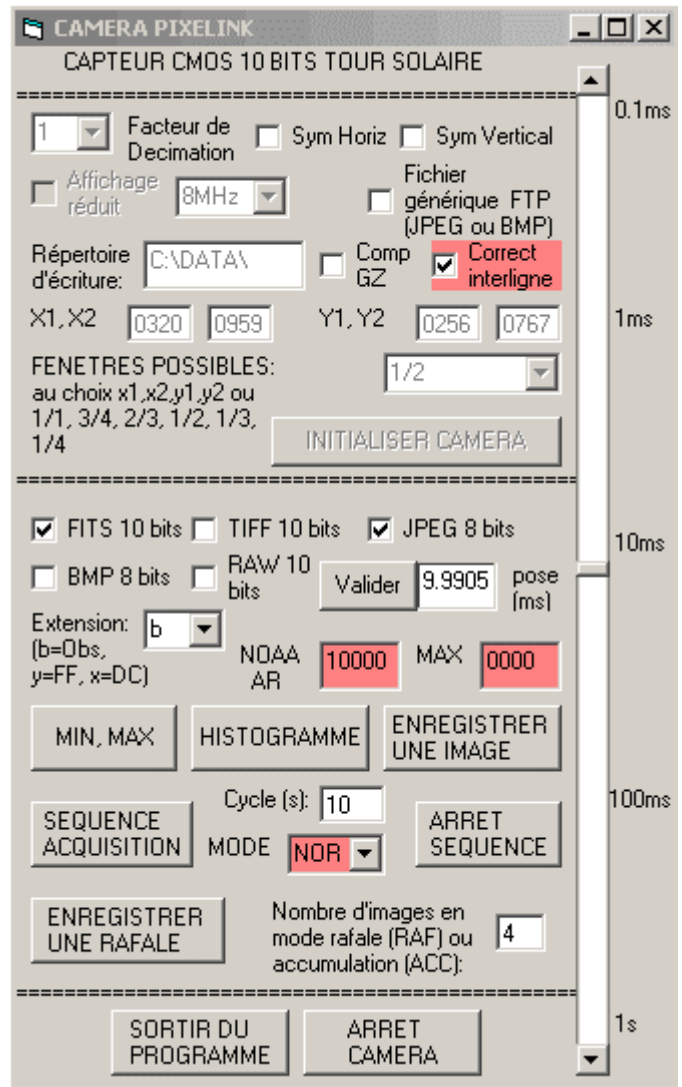

Caractéristiques principales de la caméra :

Pixels de 6 µ, format 1280 x 1024 fenêtrable, puits de potentiel de 40000 électrons, 8MHz (lecture de  $810^6$  pixels/s), 10 bits (1024 niveaux)

Obturateur électronique (temps de pose minimum de 0.1 ms)

## **Programme d'acquisition spécifique à la Tour Solaire de Meudon développé par J.-M. Malherbe en VB5 + SDK version 3 sous Windows 2000**

# *Paramètres d'acquisition à choisir:*

REPERTOIRE : les données seront enregistrées dans ce répertoire

Facteur de décimation : permet de ne lire qu'un pixel sur n (1, 2, ou 4 possible) : la décimation 1 est sans effet. On gagne un facteur 4 en vitesse de lecture en décimation 2, 16 en décimation 4. Symétrie verticale : symétrie sur l'image d'axe Oy Symétrie horizontale : symétrie sur l'image d'axe Ox Fréquence de lecture : ne pas changer (8 MHz optimum) Affichage réduit : utile seulement si vous observez en plein format 1280 x 1024 Compression GZ : pour compresser en temps réel le FITS en FITS.GZ (attention ! Cette option ralentit fortement la cadence d'observation)

- Correction interligne : le capteur CMOS possède une réponse légèrement différente entre les lignes paires et impaires. Cette option corrige cet effet en temps réel, mais n'est active que sur les fichiers enregistrés en FITS. Elle ralentit évidemment l'acquisition.
- Fenêtrage : en mode X1,X2,Y1,Y2, les coordonnées de la fenêtre lues dans les 4 cases X1, X2, Y1, Y2 sont utilisées pour adresser le rectangle correspondant sur le capteur. Autrement, ces 4 cases sont ignorées, notamment si l'on choisit l'un des formats prédéfinis suivants : 1/1 (tout le capteur), ¾, 2/3, ½, 1/3 ou ¼ du capteur. Dans chacun de ces choix prédéfinis, la fenêtre est centrée sur le capteur. Par exemple si l'on choisit le format 1/2, seule une fenêtre 640 x 512 est lue au centre. Mais, si l'on choisit le format 1/1 en décimation 2, c'est aussi une image de 640 x 512 qui sera obtenue par échantillonnage du capteur un point sur deux. Le choix de la fenêtre peut donc se combiner au facteur de décimation. Pour information, on a indiqué ci dessous les performances de lecture obtenues en format 1/1, ½ et ¼ pour les décimations 1, 2 et 4. Il est ainsi possible d'enregistrer des RAFALES à cadence d'acquisition très élevée. La dimension et la résolution sont approximatives dans ce tableau.

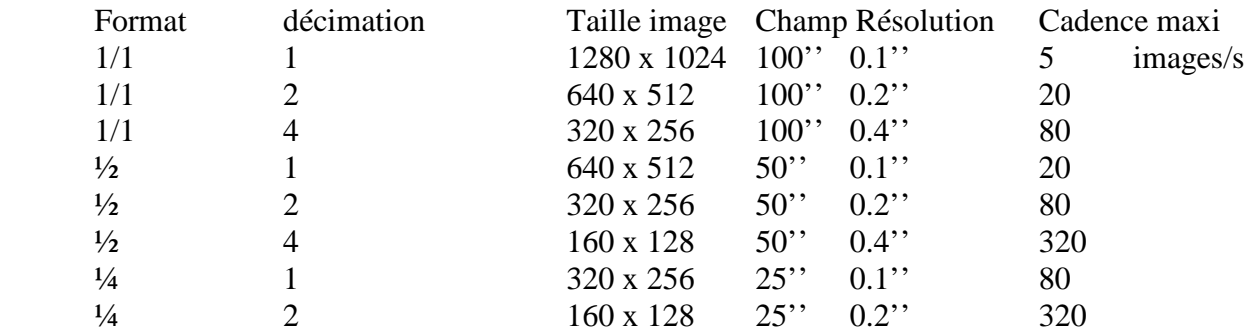

#### *Initialisation :*

INIT : initialise la caméra (première commande à lancer après avoir choisi les paramètres d'acquisition)

#### *Observations :*

Le numéro NOAA de la région observée peut être indiqué pour que le mot clef FITS correspondant soit correctement documenté (sinon on aura zéro). La valeur MAX de l'image en cours est donnée en permanence. Attention à la sous exposition et à la sur exposition. 10 bits représentent une saturation à 1024 niveaux. On recommande de se situer aux  $\frac{3}{4}$  de la saturation vers 800 coups.

FITS : enregistre en format FITS sur 10 bits

TIFF: enregistre en format TIFF sur 10 bits

RAW: enregistre en format RAW sur 10 bits (le plus rapide à écrire sur disque)

BMP: enregistre en format BMP après dégradation à 8 bits

JPEG: enregistre en format JPEG après dégradation à 8 bits

Ces 5 formats sont combinables.

MAIS : lorsque l'on souhaite une cadence maximale, sélectionner le format RAW.

Temps de pose: il se règle avec le curseur de 0.1 ms à 1000 ms environ. On peut aussi entrer une consigne (nombre décimal en ms) que l'on validera par le bouton VALIDER.

MIN, MAX : fournit les valeurs MIN, MAX de l'image à la volée. La saturation du capteur est obtenue à 1023.

HISTOGRAMME : calcule un histogramme des valeurs de l'image.

ENREGISTRER IMAGE : lance l'acquisition d'une image et son écriture sur disque dans le(les) format(s) sélectionné(s).

SEQUENCE/ARRET SEQUENCE : provoque la répétition à intervalle de temps régulier (temps de cycle choisi en s) de l'acquisition d'une image (mode NORmal), ou de l'accumulation de N images par sommation en temps réel (mode ACC basé sur le facteur d'accumulation N ou nombre d'images à sommer) ou encore d'une rafale de N images successives non sommées (mode RAFale basé sur le nombre d'images par rafale N). L'écriture se fait dans le format sélectionné, utiliser le format RAW de préférence en mode RAFale pour ne pas multiplier le nombre des fichiers (une rafale = un fichier 3D en mode RAW contre N fichiers dans les autres formats).

En mode ACC, si on a choisi un facteur d'accumulation 4, on travaille en 12 bits (saturation à 4094 niveaux) ; un facteur d'accumulation 16 représentera 14 bits (saturation à 16384 niveaux).

RAFALE: provoque l'acquisition d'une rafale de N images successives non sommées. L'écriture se fait dans le format sélectionné, utiliser le format RAW de préférence en mode RAF pour ne pas multiplier le nombre des fichiers (une rafale = un fichier 3D en mode RAW contre N fichiers dans les autres formats).

ARRET CAMERA : permet d'arrêter la caméra pour reconfigurer les paramètres d'acquisition, comme le facteur de décimation, le fenêtrage, etc...

SORTIE : permet de sortir du programme d'acquisition.

## *Lecture sous IDL du format RAW :*

Comme il n'y a aucun en tête dans les fichiers RAW, il est indispensable de connaître :

- le nombre de colonnes de chaque image
- le nombre de lignes
- le nombre d'images successives enregistrées, si le fichier RAW contient une rafale.

Sous IDL, les lignes de code sont les suivantes pour un RAW 2D (une image) :

 $Dimx =$  nombre de colonnes Dimy = nombre de lignes Tab=intarr(dimx,dimy) Openr,10,'nom du fichier RAW' Readu,10,Tab Tab=Tab/64 Close,10

pour un RAW 3D (N images enregistrées) :

Dimx = nombre de colonnes Dimy = nombre de lignes Dimz = nombre d'images Tab=intarr(dimx,dimy,dimz) Openr,10,'nom du fichier RAW' Readu,10,Tab  $Tab=Tab/64$ Close,10